## 学習支援システム「スカイメニュークラウド」への接続方法

豊能町教育委員会

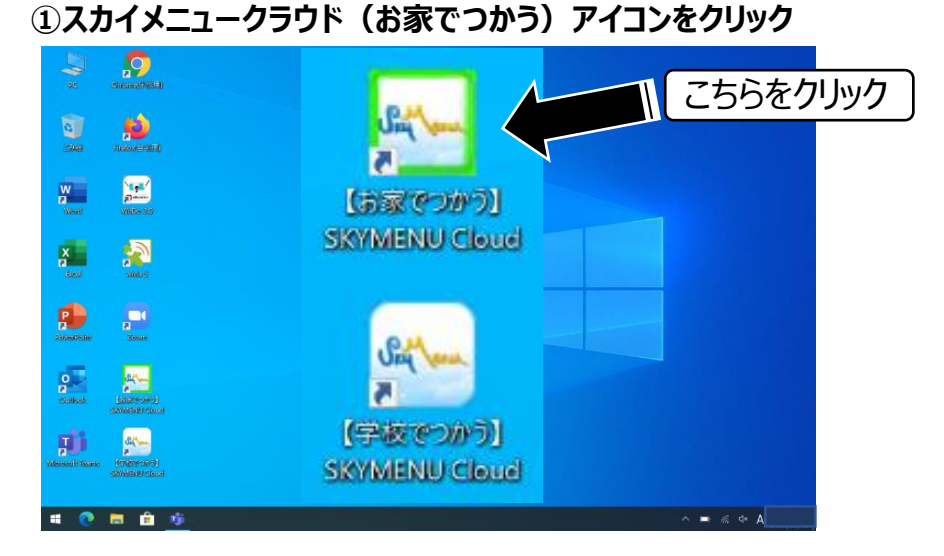

## **②ログイン画面が表示されるので、配付されたIDを入力、その後、パスワードを入力**

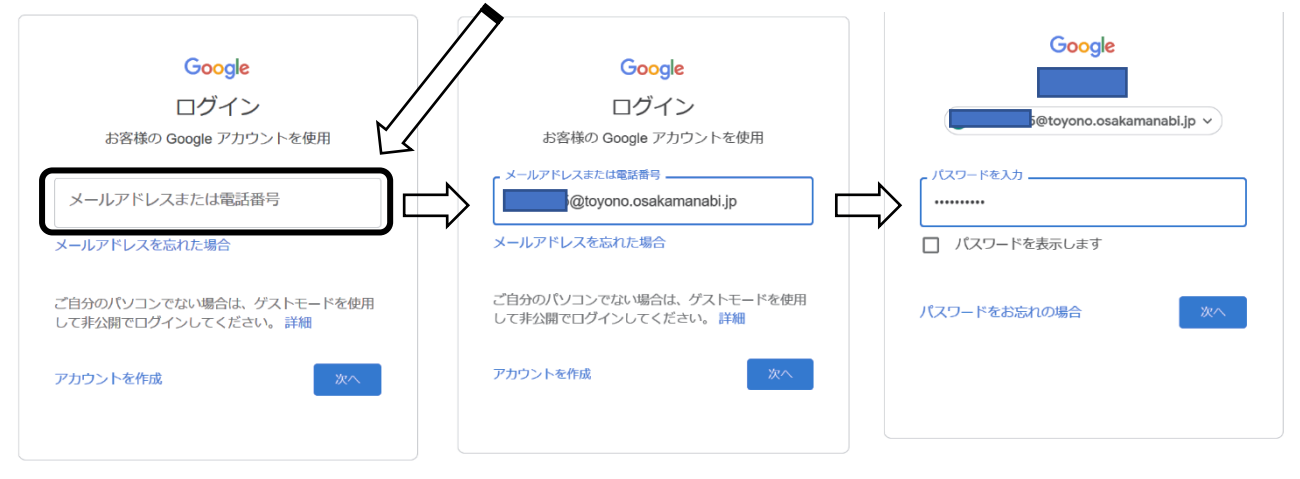

## **③ログインに成功すると下の画面が表示される → 画面を確認したら、ログアウト**

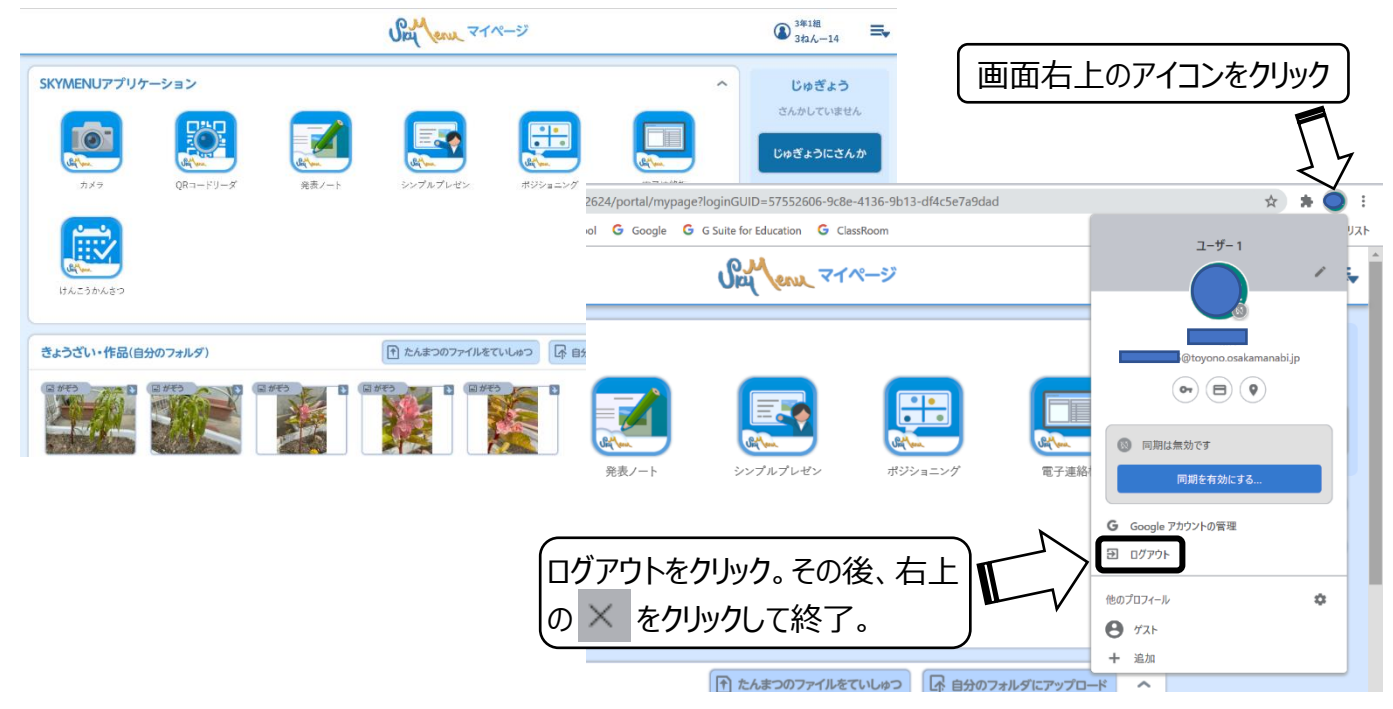